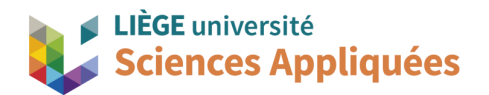

## **MATH0001 : Communication Graphique**

Université de Liège - Faculté des sciences appliquées

Professeur : Éric Béchet

Assistants : Alex Bolyn

Benjamin Moreno

# Travail 1 : Introduction au logiciel Siemens NX Réalisation d'une bride

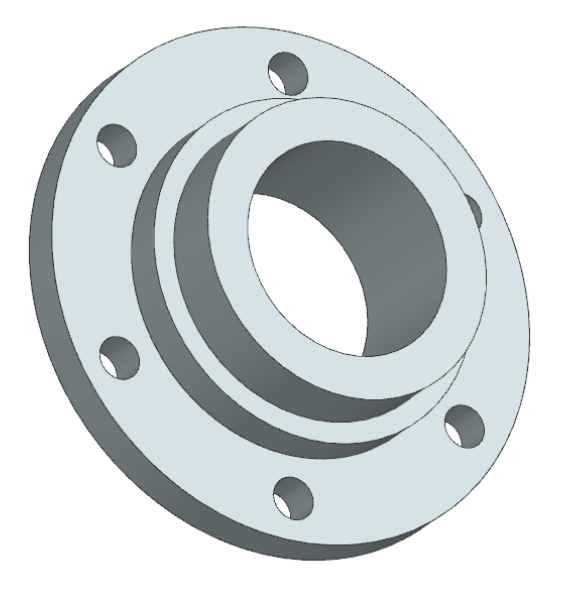

Année académique 2023 -2024

NX 22 - Bolyn, Moreno (inspirés de nos prédécesseurs) - Aout 2023

#### **1. Introduction**

Dans le cadre de ce travail, nous vous demandons de réaliser une bride (simplifiée). Utilisées en plomberie industrielle, les brides (« flange » en anglais) permettent notamment de raccorder les tuyaux à d'autres éléments comme une pompe ou un autre tuyau.

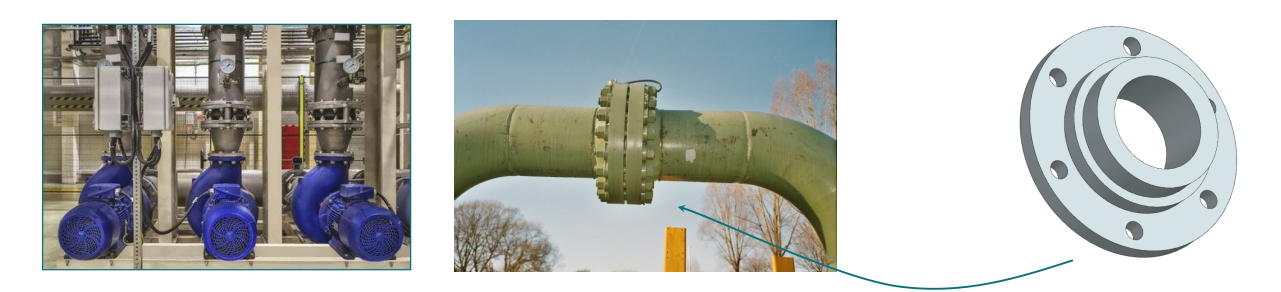

Les perçages sur le pourtour servent évidemment à faire passer les vis nécessaires à fixer les raccord entre eux.

#### **2. Instructions**

Pour construire cette pièce, basez vous sur le plan trois vues fourni en annexe. Cette pièce est réalisable à partir de ce que vous avez appris durant la première séance, n'hésitez donc pas à y retourner si nécessaire.

Nous vous demandons de rendre le modèle CAO (fichier *prt* seul) compressé sous un format *zip* ou *rar* sur la page dédié du cours. La date limite est fixée pour le dimanche 8 octobre 23:59. Attention, votre fichier zip doit avoir un nom comme suite : « numero de matricule(s...) TPx » (exemple pour ce travail: « s201234\_TP1.zip »).

Bien qu'il n'y aura pas de cote attribuée à ce travail, il est fortement recommandé de le faire afin de vous entrainer pour les prochains cours.

#### **3. Concernant la compression en zip ou rar**

Imaginez que vous deviez envoyer un colis contenant un livre, un casque anti-bruit et une lampe à quelqu'un habitant assez loin de chez vous. Vous utiliseriez un colis de la poste, ce qui signifie que vous allez mettre vos trois objets dans une boîte, sceller cette dernière et enfin l'envoyer. Une fois reçu, ce colis doit être ouvert pour avoir accès à son contenu.

Les dossiers compressés *zip* et le fichier *rar* fonctionnent comme la boite dans laquelle vous avez placé vos objets, mais pour des fichiers numériques. Attention, tout comme il n'est pas possible d'accéder à l'intérieur d'une boite sans l'ouvrir, il ne sera pas possible d'utiliser ce qui se trouve dans un fichier *zip* sans l'*extraire*. Ne vous étonnez donc pas de ne pas retrouver vos fichiers mis dans cette archive dans les outils de sélection de fichier de NX.

Pour créer un dossier *zip* sous Windows 10, sélectionnez le.s fichier.s ou le.s dossier.s que vous voulez compresser, faites un clic droit et allez dans *Envoyer vers* puis *Dossier compressé*  (voir ci-contre). Vous pouvez ensuite renommer le fichier *zip*.

Sous Windows 11, il est directement proposer avec *Compresser vers fichier ZIP*.

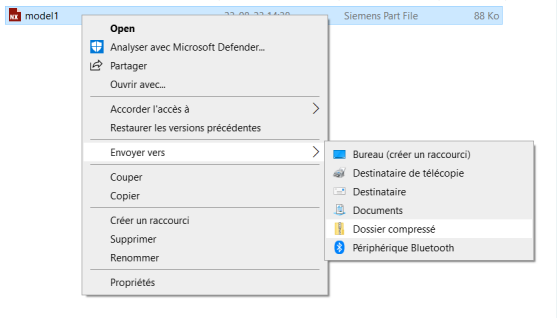

### **4. Conseils**

Conformément à ce qui est spécifié dans le document de la première séance (voir Annexe 1), il est très utile de simplifier le modèle CAO au mieux. Nous vous recommandons donc d'utiliser la fonction *Pattern Features* pour répéter les perçages (au lieu de créer 6 perçages différents, on peut demander via cette fonction de répéter 5 fois un perçage : gain de temps et modèle bien plus simple !)

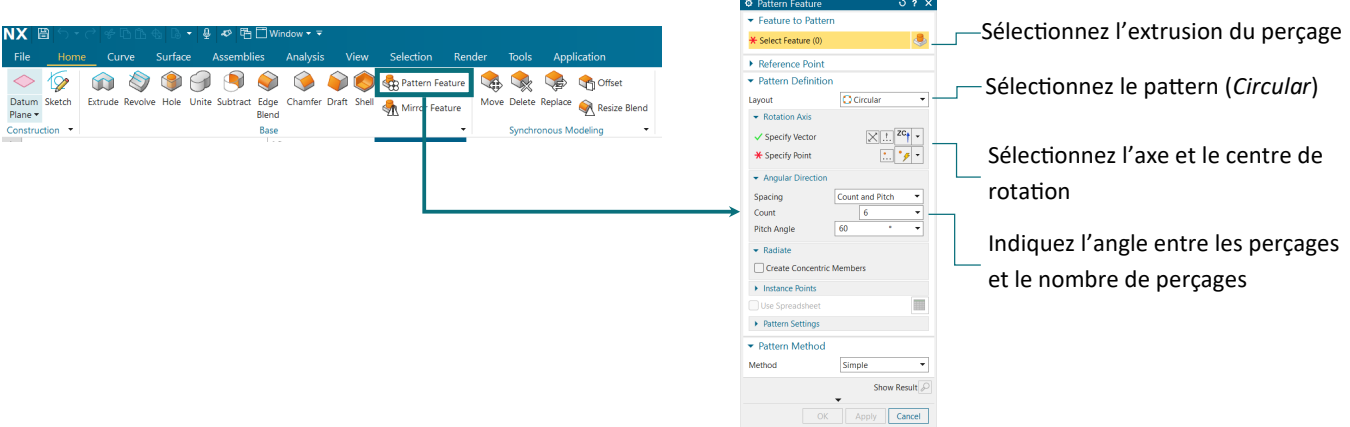

N'hésitez pas à regarder ce qu'indique les lignes d'instruction et de statut quand vous travaillez, ce sont de précieux conseils quand on ne comprend pas ce que Siemens NX attend.

#### **Bon travail !**

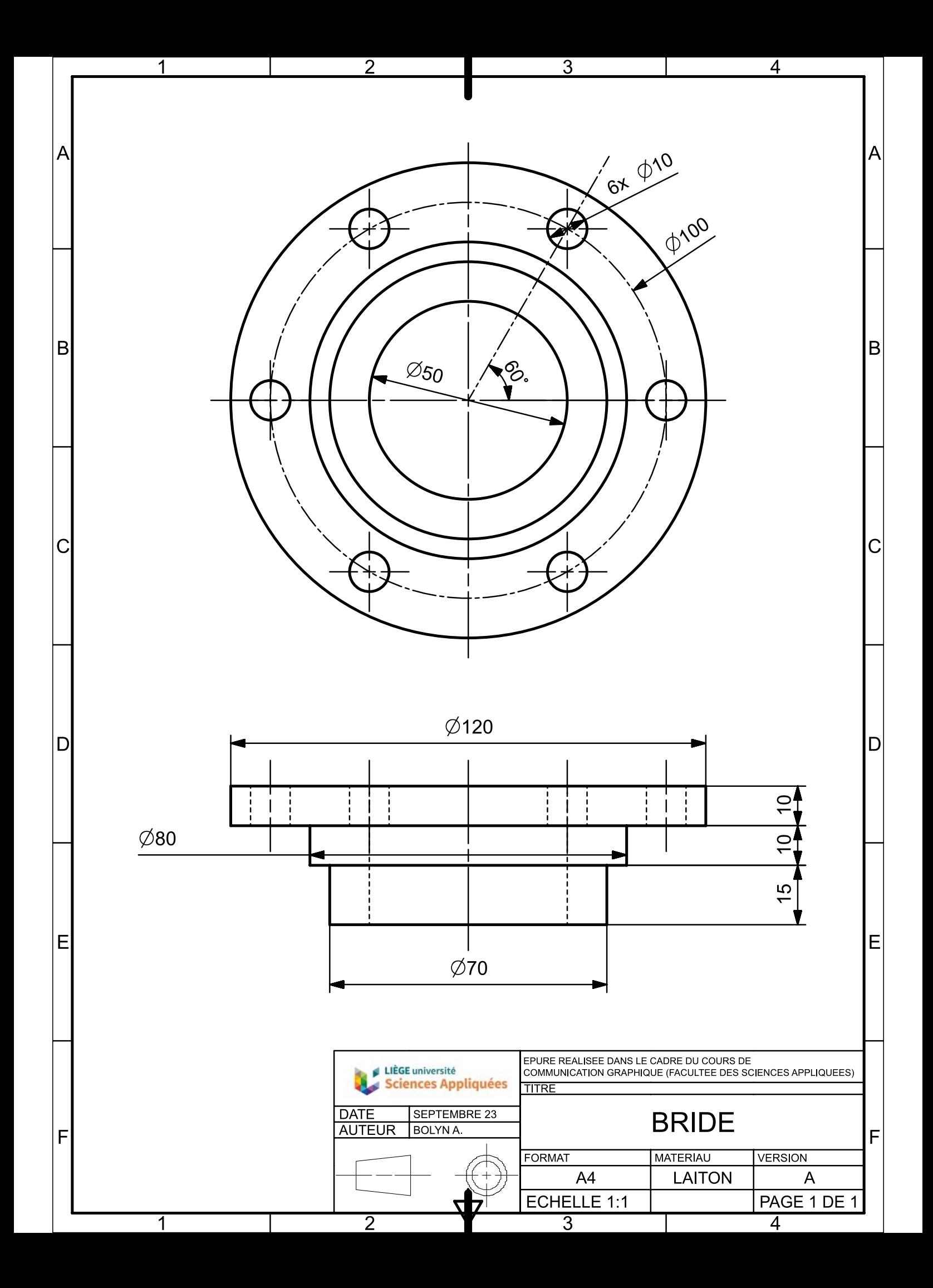